# **Application: gvSIG desktop - gvSIG bugs #767 Add WCS layer OK button that shouldn't be enabled**

06/12/2012 03:44 PM - Manuel Madrid

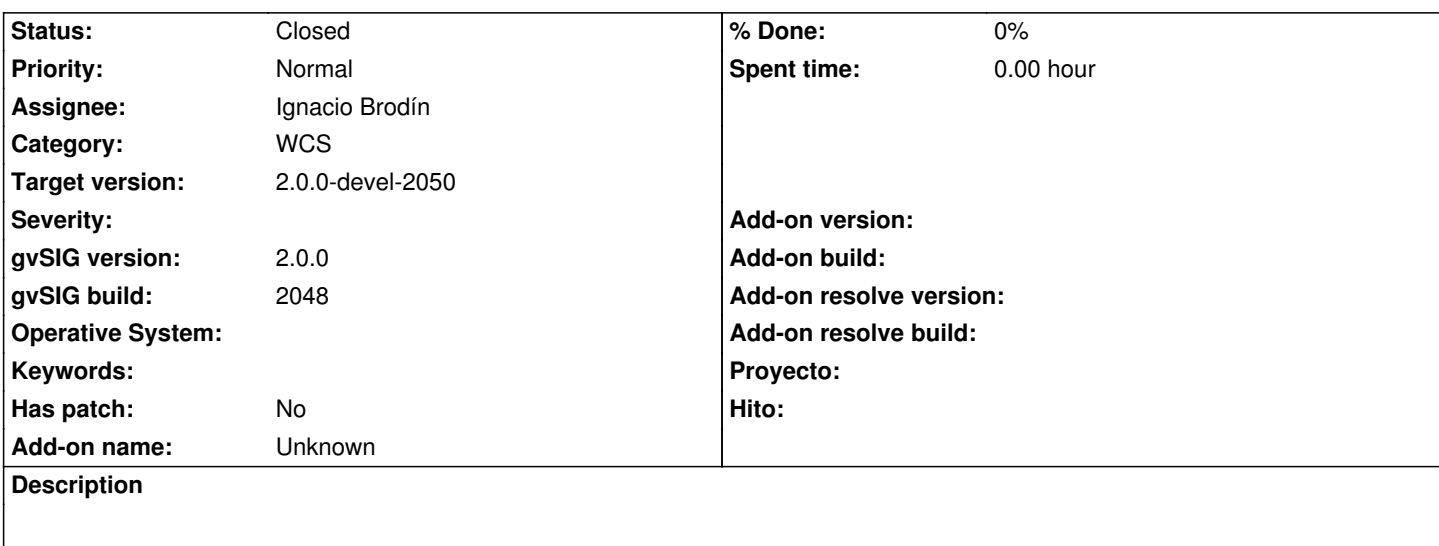

1. Run the "add layer" tool.

2. Click on the WCS tab and press "Ok".

3. The error console appears.

The OK button should keep disabled untill all the parameters of the wizard are set.

### **History**

# **#1 - 06/24/2012 09:36 PM - Joaquín del Cerro Murciano**

*- Assignee set to Ignacio Brodín*

#### **#2 - 06/28/2012 11:24 AM - Ignacio Brodín**

*- Status changed from New to Fixed*

gvsig-raster:r1132

#### **#3 - 07/09/2012 11:59 AM - Joaquín del Cerro Murciano**

*- Target version changed from 2.0.0-rc1 to 2.0.0-devel-2050*

## **#4 - 08/24/2012 01:15 PM - Vicent Domenech**

*- Status changed from Fixed to Closed*

using gvSIG build 2051 the OK button keep disabled until all the parameters of the wizard are set